## SQL\*PLUSの使い方

SQL\*PLUS をサイレント・モードで起動する

SQL コマンドを実行しても、画面表示されない

SELECT コマンドの実行結果は、スプールの中だけに出力される

\$ sqlplus -s / as sysdba

Help 機能の表示

コマンド一覧は、「help index」

個別の操作コマンドに対するパラメータ表示は、上記の help index で表示された操作 コマンドに対して「help 操作コマンド」

SQL/Plus 内で使用されている各種パラメータの設定値の表示に対しては、 「show all」

Oracle の初期化パラメータの設定値表示は、「show parameters」

現在の SQL/Plus に対する設定内容確認 および、特定パラメータの設定内容確認 例 sql> show all sql> show <パラメータ名>

実行した直前コマンドのメモ帳での編集

「edit」コマンドで、直前コマンドのメモ帳で開きます 内容を変更して、メモ帳を保存、終了します ※ 保存されるファイルは、afiedt.buf SQL\*Plus 画面で、「/」を実行すると編集した内容のコマンドが実行されます

SQL\*Plus からスクリプトの実行

@スクリプトファイル名

<sup>例</sup> SQL> @D:¥Script-dir¥SelectNo.sql

直前コマンドの再実行

/(スラッシュ)

もしくは、「run」 ※実行結果に実行コマンドも表示されます ↑ キーで、過去に実行したコマンドを遡れます

SQL 実行結果のスプール出力時の注意点

例)

set pages 0 set head off set newp none set feedback off set trimspool on set colsep , spool <ディレクトリ・パス>¥<結果の出力先ファイル名>.txt ← 1ページの最大行数は、無限 ← 出力に対する列名は、表示させない ← 1行目の改行削除 ← コマンドの確認メッセージ非表示 ← 行末の不要空白の削除 ← 列出力の区切り文字を『,』に変更 ← 実行結果が出力される先のファイル名を指定

1ページ文のデータ表示後の画面ストップ制御

例 sql> set pause on

列の表示形式の設定

例 sql> col <列名> for <表示書式> col object\_name format a10

<表示書式>

a10:文字 10 個

s99999.99:符号 整数部 5 桁 小数点以下 2 桁

SQL 実行結果のスプール出力

sql> spool <ファイル名> sql> SQL コマンド; sql> spool off

結果出力の折返しカラム数の変更

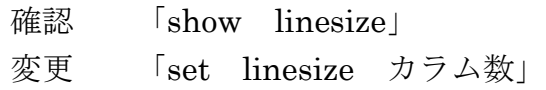

SQL\*Plus からOSコマンドを直接実行

「host OS コマンド」で、OS コマンドが実行されます 「! OS コマンド」でも、OS コマンドが実行されます

例 sql> cat error.log XXXXXX I/O error 発生者:~~~ XXXXXX USER error 発生者:~~~ sql> ! rm error.log

#### 入力画面への時刻表示

コマンド入力画面のプロンプト前に時刻を表示させる

例 SQL> set time on

SQL 文の実行時間の測定方法

```
実行する SQL コマンドの直前に「set timing on」を実行する
```
例 SQL> set timing on SQL> Select \* From torihikisaki\_table ;

「time on」と「set timing on」の違い

SQL 文の実行時間の測定方法

例 sql> set time on 
→ 時間表示 19:14:01 sql> set timing on ← コマンド時間測定 ON 19:14:03 sql> Select \* From torihikisaki\_table ; 経過:00:00:05 ← |経過時間 | 19:14:15 sql> set timing off ← コマンド時間測定 OFF 19:14:18 sql> set time off ← 時間表示解除

コマンドプロンプトの折返しカラム数変更

コマンドプロンプト画面の右上のアイコンをクリック → プロパティ [レイアウト] タブのウインドウサイズの幅を変更

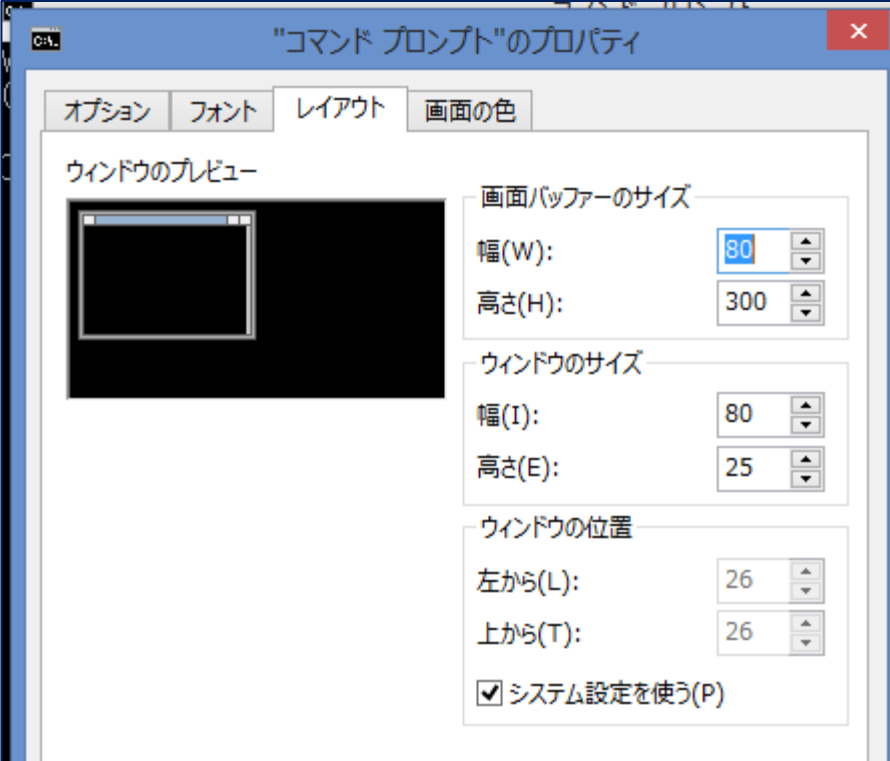

――― デバッグ方法 ―――

PL/SQL プログラム中の変数の値を SQL\*PLUS 画面へ出力する方法 ( DBMS\_OUTPUT.PUT\_LINE( TO\_CHAR( 変数 ) ) の出力の有効化 )

```
「SET SERVEROUT[PUT] ON」を実行する
例 SQL> SET SERVEROUT[PUT] ON
   SQL> DECLARE
           a NUMBER ;
        BEGIN
         SELECT COUNT(*) INTO a FROM emp_table ;
         DBMS_OUTPUT.PUT_LINE(TO_CHAR(a));
          /* a の値が SQL*PLUS 画面に出力される */ 
        END ;
        /
```
SQL 文(INSERT 文など)で、『文字列や日付の値』を指定して使うときには、「'」(シ ングルクォーテーション)で囲む

## 日付形式データの書き方

'(シングルクォーテーション)で囲みます 例 'YY -MM-DD HH:MI:SS' Oracle バックアップ・リカバリ実践テクニック SET UNTIL TIME = "to\_date(\_'2007-01-01:00:00:00' , 'YYYY-MM-DD:HH24:MI:SS' )";

# 日付形式のデータの表示フォーマットの指定

デフォルトの日付表示フォーマットを宣言する

alter session set NLS\_DATE\_FORMAT = 'yyyy/mm/dd hh24:mi:ss' ; select sysdate from dual ;

**SYSDATE** ---------------------------- 2018/06/28 09:22:28

文字列の使用

Insert 文や Where 条件のデータに文字列を含む場合には、'(シングルクォーテー ション)で囲みます

例 '愛川 こずえ'

select \* from scott.emp where ename = 'JAMES';

EMPNO ENAME JOB -------------- ----------------- ------------------- 7900 JAMES CLERK

SQL> execute DBMS\_OUTPUT.PUT\_LINE( 'データ使用サイズ' ) ; データ使用サイズ PL/SQL プロシージャが正常に完了しました。

Where 句での NULL 条件の指定方法

Where 列名 is NULL

Where 列名 is not NULL

Select 文結果での Null 値の出力順序指定 ※ Oracle では、Null は最大値となる 開始行表示: order by 列名 NULLS FIRST 最終行表示: order desc by 列名 NULLS LAST

# テーブル名や列名の指定

空白の文字を含む列名には、「"」(ダブルクォーテーション)で囲みます

## 例 "USER NAME"

テーブル名や列名の名前付けに小文字が含まれる場合に使用します

「'」シングルクォーテーションで区切った場合には、すべて大文字変換した名前で登録 されてしまいます

<sup>例</sup> Create Table "Kozue"."Table1" ( "USER NAME" VARCHAR(2),・・・・

## SQL 文の終端文字

SQL 文の終端は、;(セミコロン)を使用します

Select 文の結果への列名の表示サイクル

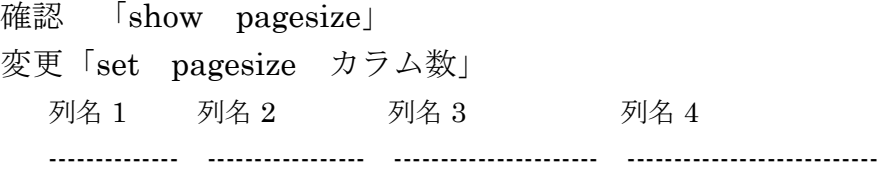

### 列の区切り文字の設定

変更「set colsep 区切り文字」

列名 1 | 列名 2 | 列名 3 | 列名 4 --------------|----------------- | ---------------------- | ---------------------------

### 大量の Select 結果を途中で止まらせる場合

「set pause on」

【 注意事項 】 ―― SQL/Plus で行われたコマンドが使用するリソース ―― ・SQL/Plus が使用するメモリ Oracle サーバーの Oracle インスタンス内のサーバー・プロセス ・SQL/Plus で指示した SQL コマンド Oracle サーバーの Oracle インスタンスの内部で実行される ・host コマンドの内容が実行される対象コンピュータ cmd.exe プログラムが実行されているローカル・コンピュータ ・スプール出力が行われる対象のストレージ cmd.exe プログラムが実行されているローカル・コンピュータのディスク ・SQL コマンドがディスクに対して行う操作 Oracle インスタンスが起動しているサーバー 例)コントロール・ファイルのバイナリ形式バックアップ ALTER DATABASE BACKUP CONTROLFILE TO 'ファイル名' REUSE ;

バインド変数を使用した SQL 文の実行方法

例 sql> var バインド変数 データ型 ← バインド変数定義 サンプル varchar2( 30 )

sql> exec :バインド変数 := '値' ← バインド変数への値セット

sql> SQL コマンド

sql> select \* from user\_table where user\_name = :バインド変数;